# **Kurzanleitung**

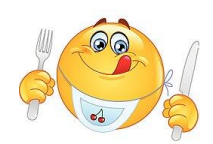

# **Der Weg zum Essen am WEG**

#### **1. Konto erstellen**

- unter [www.mensaland.de](http://www.mensaland.de/) auf "Hier neues Konto anlegen" gehen
- dort folgende Informationen eingeben und den Anweisungen auf dem Bildschirm folgen
	- Projekt: STA2336
	- Einrichtung: WEG
	- Freischaltcode: 942765
- alternativ: Verwendung des folgenden QR-Codes und Eingabe der obigen Informationen

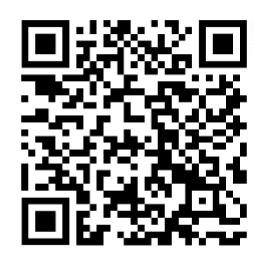

## **2. Konto aktivieren**

#### **a) Benutzer anmelden**

- unter [www.mensaland.de](http://www.mensaland.de/) mit Hilfe der per E-Mail erhaltenen Daten anmelden (Benutzername und Passwort)
- das Passwort kann im Konto unter "Meine Daten"  $\rightarrow$  "Meine Benutzerdaten"  $\rightarrow$  "Passwort" geändert werden

### **b) Konto aufladen**

- Guthaben auf das folgende Konto überweisen, wobei als Verwendungszweck stets der Benutzername anzugeben ist:

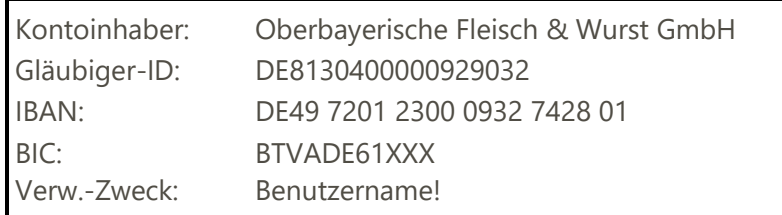

Kontostand kann unter "Essen bestellen/stornieren" eingesehen werden

## **3. Essen bestellen/stornieren**

- unter [www.mensaland.de](http://www.mensaland.de/) einloggen und im Konto unter "Essen bestellen/stornieren" im Speiseplan auf das gewünschte Menü klicken
- durch einen erneuten Klick kann die Bestellung bis 7.30 Uhr des Liefertages wieder storniert werden